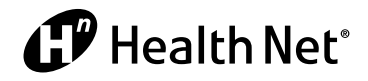

Individual & Family Plans

## Online Bill Pay

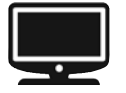

 **at www.healthnet.com**

Health Net Online Bill Pay brings you more flexibility and control for paying your Individual & Family Plan premium. BillMatrix is the name of the company that powers our secure online payment site. The following steps will take you right there to set up the options you want.

## Online payments

Step 1: Log in to your HealthNet.com account.

Step 2: Click the orange *Online Bill Pay* button.

Step 3: On the "View/Pay Bill" page, go to the "Make an Online Payment" section.

Step 4: Click on the green *Pay Bill* button.

Step 5: Choose the payment option that works for you. You can:

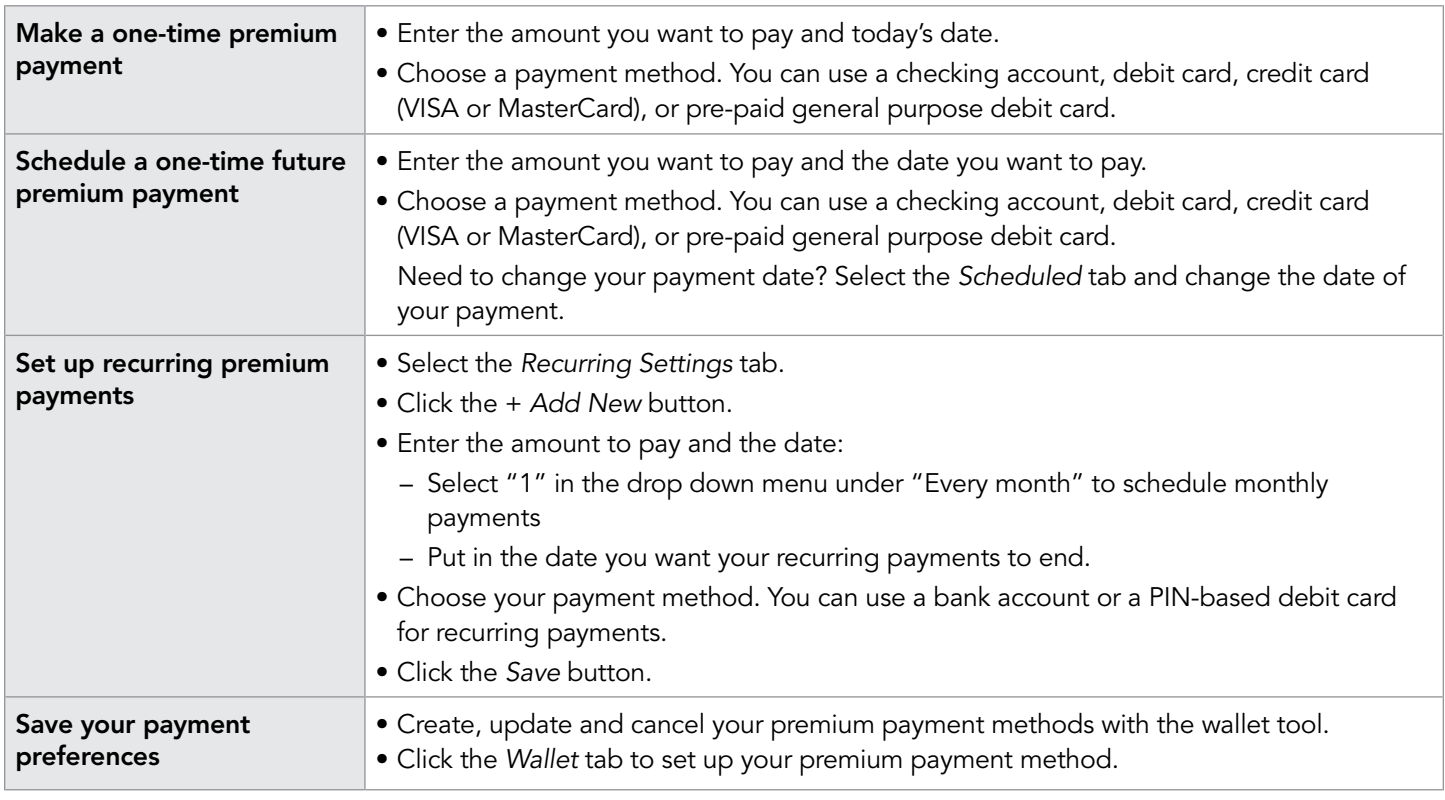

*(continued)*

Health Net of Arizona, Inc., Health Net of California, Inc., Health Net Health Plan of Oregon, Inc., and Health Net Life Insurance Company (Health Net) are subsidiaries of Health Net, Inc. Health Net is a registered service mark of Health Net, Inc. All other identified trademarks/service marks remain the property of their respective companies. All rights reserved.

Health Net's online and cash payment services are provided by CheckFreePay Corporation, a licensed money transmitter, and CheckFreePay Corporation of New York, which is licensed as a Money<br>Transmitter for payment services

## More online conveniences

We have more options for you! You can do them all from your HealthNet.com account.

Step 1: Log in at www.healthnet.com.

Step 2: Click the orange *Online Bill Pay* button.

Step 3: Choose what you'd like to do.

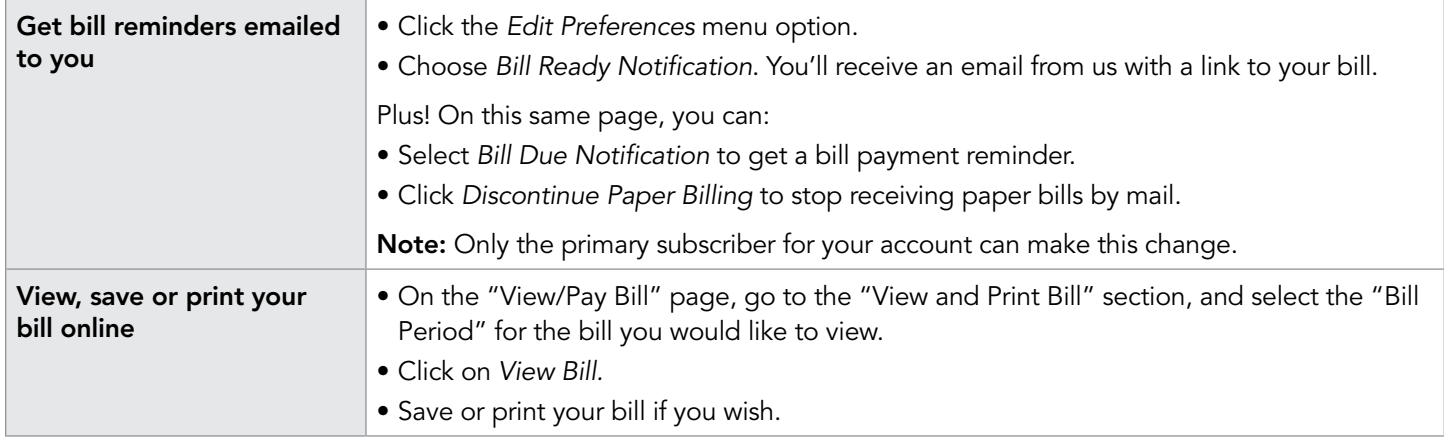